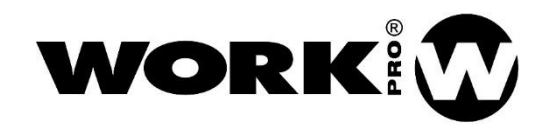

# DD2/DD4 Manual de usuario Version1.1

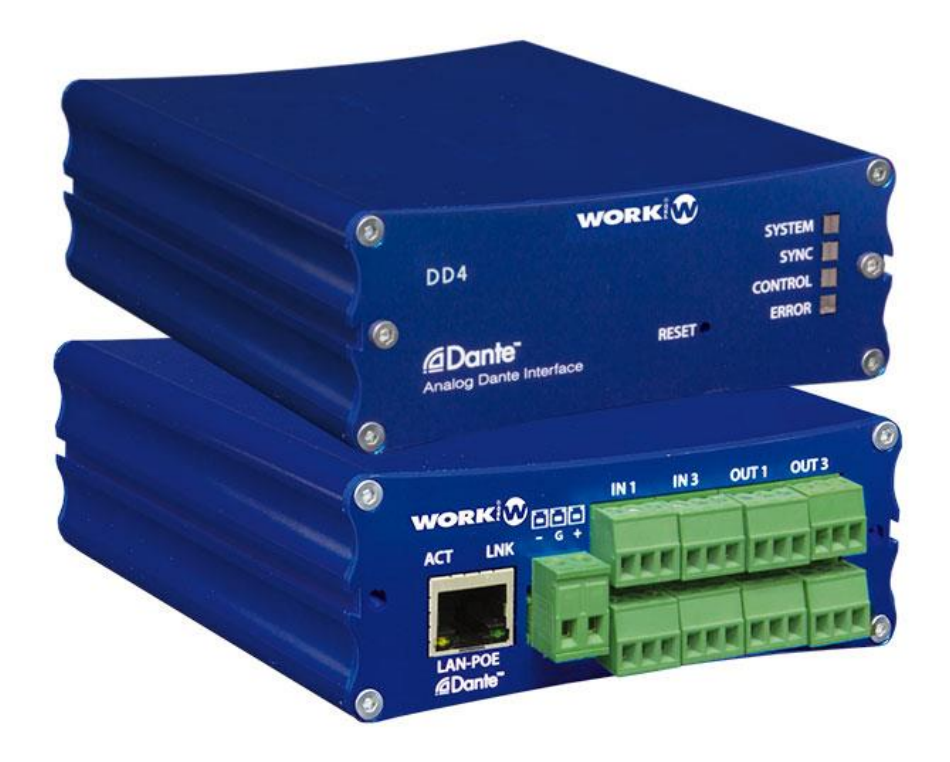

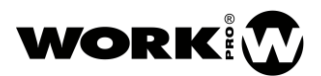

# SAFETY INSTRUCTIONS

- 1. Read this manual carefully.
- 2. Follow all instructions and warnings.
- 3. Only use accessories specified by WORK PRO.
- 4. Follow the safety instructions of your country.
- 5. Be careful with sound levels.

# **SYMBOLS**

The following symbols are used in this document:

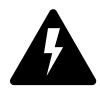

This symbol indicates a potential risk of harm to a person or damage to the product. You can also notify the user of the instructions that must be followed strictly to ensure the installation or safe operation of the product.

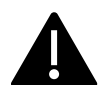

This symbol notifies the user about the instructions that must be followed strictly to ensure the correct installation or operation of the product.

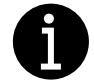

This symbol notifies the user about additional information or optional instructions.

# WELCOME TO WORK PRO

Thank you for choosing the WORK PRO DD2/ DD4.

This document contains essential information on the use of the system. Read this document carefully to become familiar with the system.

Please check the WORK PRO website regularly to download the latest version of the document and software updates:<https://www.workpro.es/>

# CONTENIDO

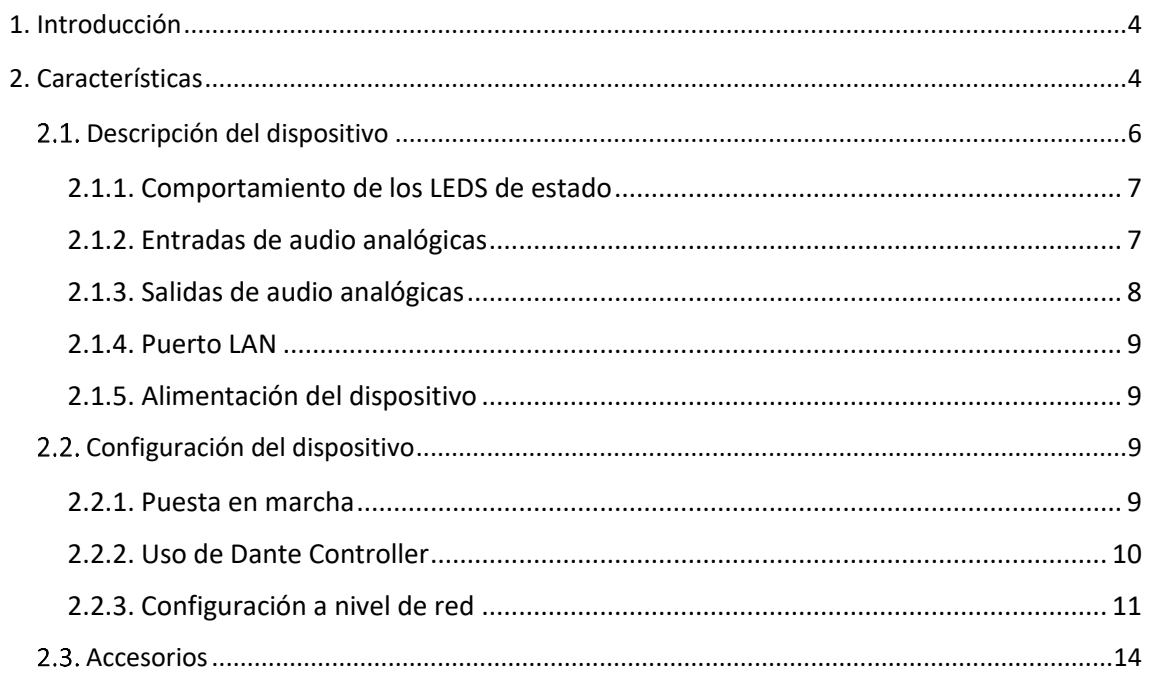

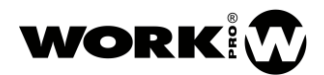

# INSTRUCCIONES DE SEGURIDAD

- 1. Lea detenidamente este manual.
- 2. Siga todas las instrucciones y advertencias.
- 3. Únicamente utilice accesorios especificados por WORK PRO.
- 4. Respete las instrucciones de seguridad de su país.
- 5. Tenga cuidado con los niveles de sonido.

# SÍMBOLOS

Los siguientes símbolos son utilizados en este documento:

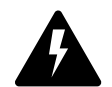

Este símbolo indica un riesgo potencial de daño a un individuo o daños al producto. También puede notificar al usuario sobre las instrucciones que deben seguirse estrictamente para garantizar la instalación o el funcionamiento seguro del

producto.

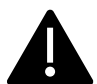

Este símbolo notifica al usuario sobre las instrucciones que deben seguirse estrictamente para garantizar la correcta instalación o funcionamiento del producto.

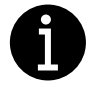

Este símbolo notifica al usuario sobre información complementaria o instrucciones opcionales.

# BIENVENIDO A WORK PRO

Gracias por elegir los dispositivos DD2/DD4 de WORK PRO.

Este documento contiene información esencial sobre el uso del sistema. Lea detenidamente este documento para familiarizarse con el sistema.

Por favor, consulte regularmente el sitio web de WORK PRO para descargar la última versión del documento y actualizaciones de software:<https://www.workpro.es/>

# <span id="page-4-0"></span>1. Introducción

Los dispositivos DD2 y DD4 son pasarelas de 2 entradas/2 salidas y 4 entradas/4 salidas respectivamente, entre audio analógico y el protocolo de AoIP Dante™.

Los dispositivos DD2 y DD4 han sido diseñados para transmitir señales de línea en instalación fija por lo que sus conectores son del tipo euroblock 3.5mm.

Estos dispositivos le permitirán enviar una seña de audio a de un punto a otro de la instalación haciendo uso de la infraestructura de red existente o insertar/extraer señales Dante™ de dispositivos de terceros que utilicen este protocolo.

# <span id="page-4-1"></span>2. Características

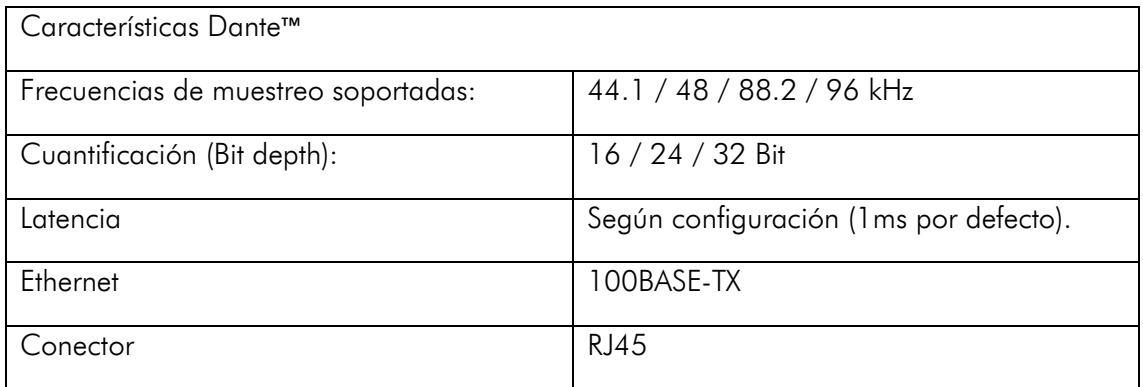

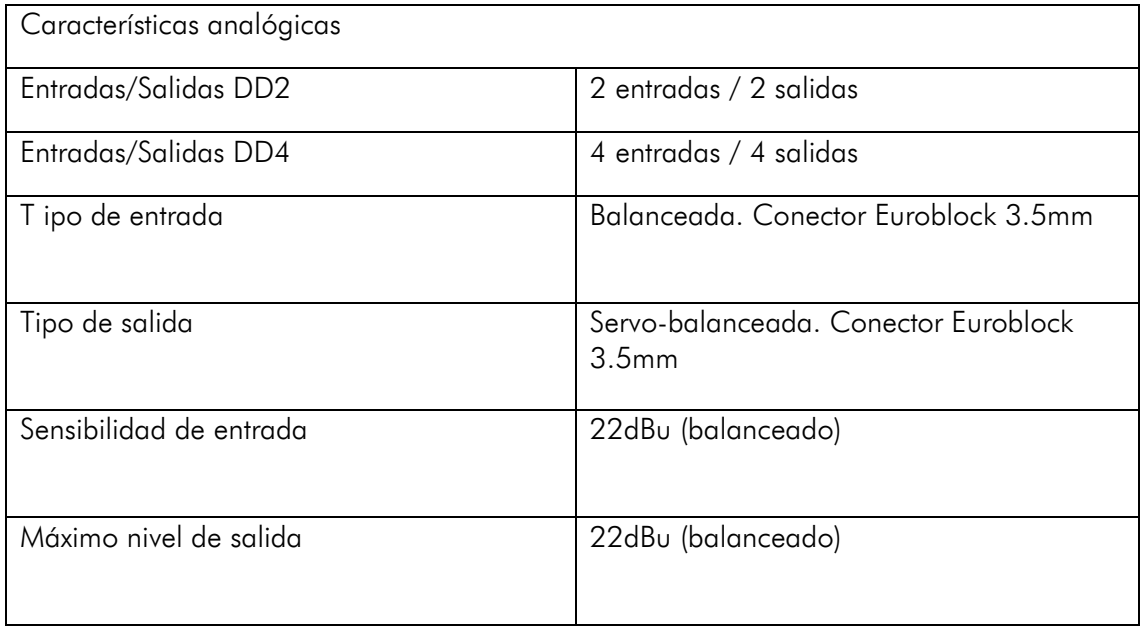

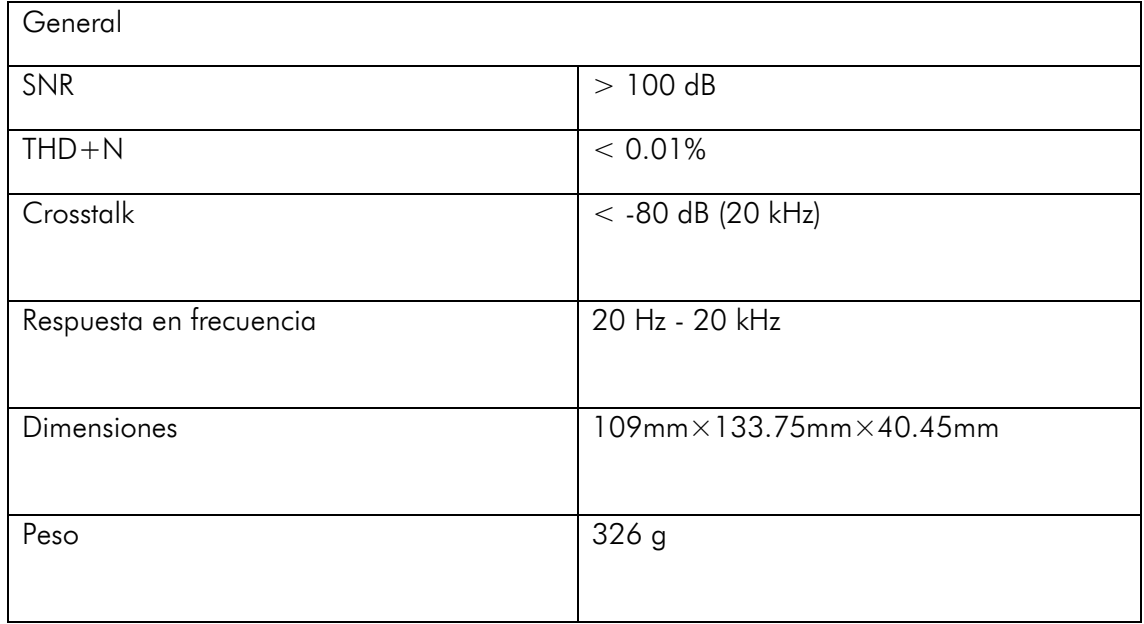

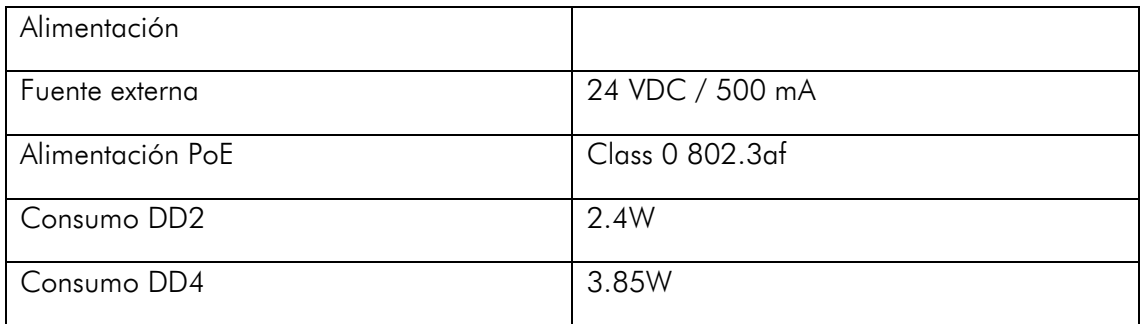

## <span id="page-6-0"></span>2.1. Descripción del dispositivo

A continuación, se describen las características del dispositivo DD2, las cuales son idénticas al dispositivo DD4, únicamente variando el número de entradas y salidas.

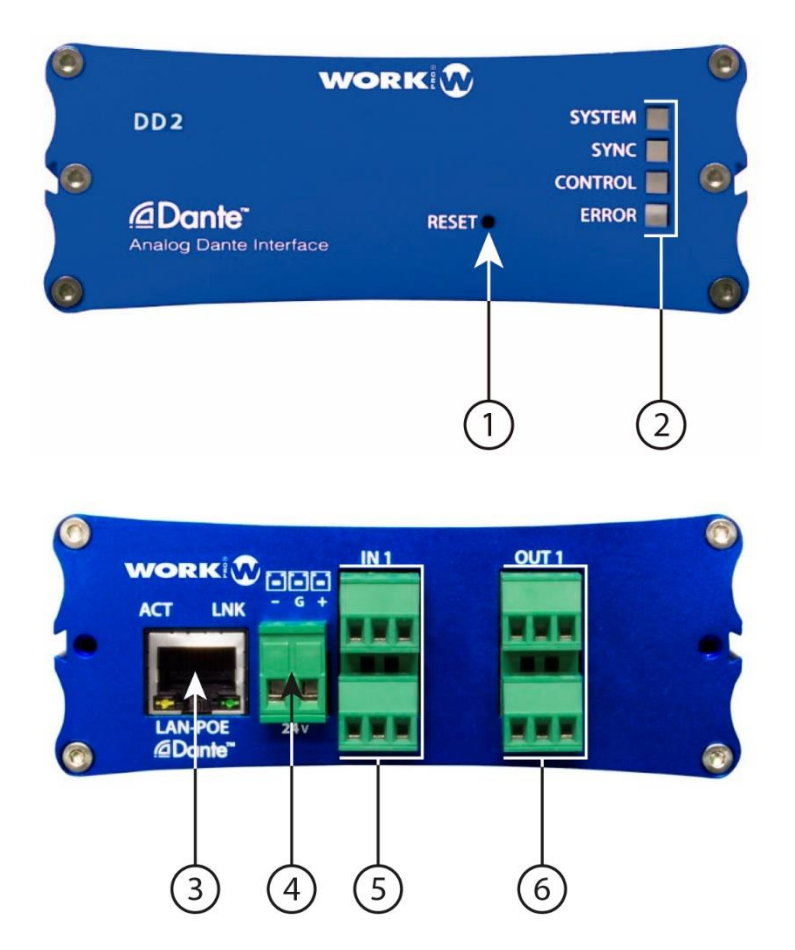

- 1. Botón de Reset. Lleva el dispositivo a su configuración de fábrica. Encender el dispositivo con el este botón pulsado para hacerlo efectivo
- 2. LEDs de estado. LEDS de información del sistema (Ver apartado 2.1.1 para información adicional).
- 3. Puerto LAN. Puerto de conexión a la red local, RJ45.
- 4. Entrada Alimentación. 24 Vdc, 500mA como mínimo.
- 5. Entradas de audio analógicas. 3-pin Euroblock de 3.5 mm.
- 6. Salidas de audio analógicas. 3-pin Euroblock de 3.5 mm.

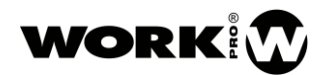

## <span id="page-7-0"></span>2.1.1. Comportamiento de los LEDS de estado

- SYSTEM:
	- Rojo. El sistema está arrancando.
	- Verde. El sistema está listo para funcionar.
- SYNC:
	- Rojo. Error de sincronía
	- Amarillo. El sistema está en proceso de sincronización.
	- Verde fijo. El sistema está sincronizado y funcionando como Slave (configurado mediante DANTE™ Controller).
	- Verde parpadeando: El sistema está sincronizado y funcionando como Master (configurado mediante DANTE™ Controller).
- CONTROL:
	- Reservado para uso interno.
- ERROR:
	- Rojo. Fallo del sistema.

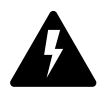

Compruebe la polaridad correcta antes de conectar la alimentación.

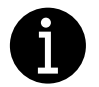

La fuente de alimentación externa no es proporcionada junto al dispositivo.

## <span id="page-7-1"></span>2.1.2. Entradas de audio analógicas

La conexión de la señal de entrada al dispositivo puede ser balanceada o desbalanceada.

#### DESBALANCEADA

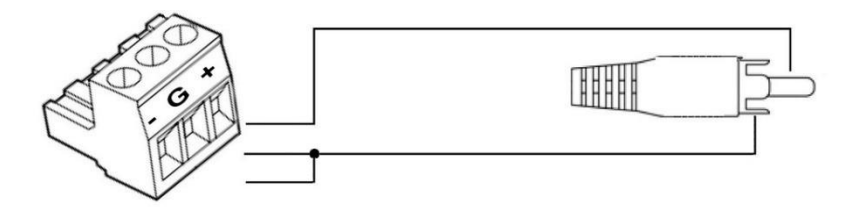

# BALANCEADA

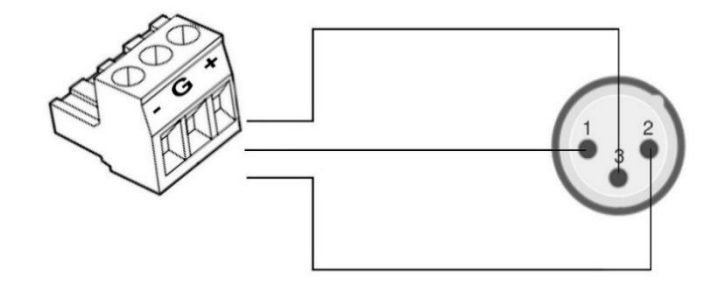

## <span id="page-8-0"></span>2.1.3. Salidas de audio analógicas

La salida de audio analógica del dispositivo puede ser balanceada o desbalanceada según el modo de extracción elegido. Para ello, tenga presente los siguientes tipos de conexión:

DESBALANCEADA

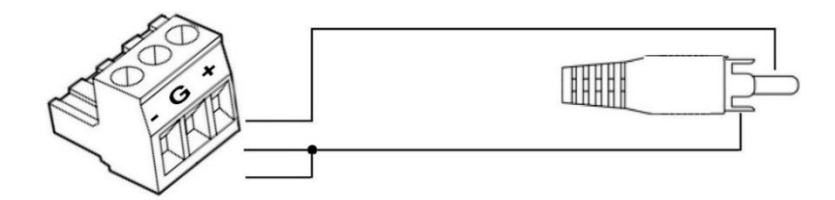

BALANCEADA

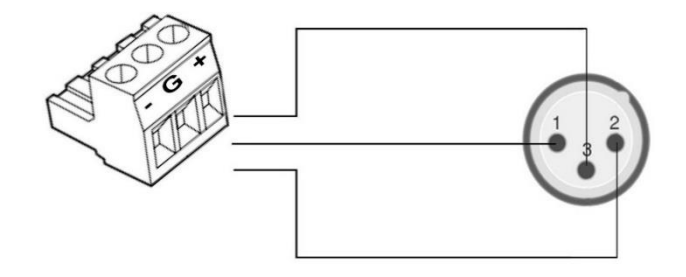

# <span id="page-9-0"></span>2.1.4. Puerto LAN

Puerto RJ45 para conexión a LAN. Permite alimentación PoE (Class 0 802.3af) Junto al conector RJ45 encontrará dos LEDs indicando el estado del dispositivo:

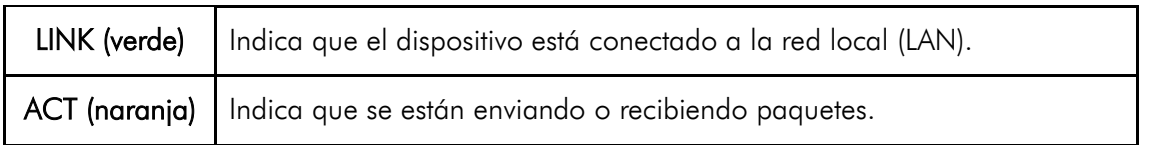

## <span id="page-9-1"></span>2.1.5. Alimentación del dispositivo

- PoE 802.3af. La alimentación del dispositivo es inmediata y a través del propio cable de Ethernet. Es necesario un switch o inyector PoE.
- Fuente externa. Si no disponemos de un Switch o inyector PoE, podremos utilizar una fuente externa. El voltaje requerido es de 24 Vdc, siendo necesarios 500mA de corriente como mínimo.

## <span id="page-9-2"></span>2.2. Configuración del dispositivo

La configuración del dispositivo se efectuará haciendo uso de la aplicación DANTE™ Controller.

Se trata de una aplicación gratuita disponible en el sitio Web de Audinate [\(www.audinate.com\)](http://www.audinate.com/).

Mediante esta aplicación podremos:

- Enrutar las señales de audio presentes en la red DANTE™.
- Identificar los dispositivos DANTE™ presentes en la RED de forma automática.
- Editar características de dichos dispositivos.
- Etiquetar las señales.

Para hacer uso de todas las funcionalidades de Dante Controller le recomendamos que se dirija al manual de éste, el cual podrá descargar desde la página de Audinate.

[https://dev.audinate.com/GA/dante-controller/userguide/pdf/latest/AUD-MAN-](https://dev.audinate.com/GA/dante-controller/userguide/pdf/latest/AUD-MAN-DanteController-4.1.x-v1.0.pdf)[DanteController-4.1.x-v1.0.pdf](https://dev.audinate.com/GA/dante-controller/userguide/pdf/latest/AUD-MAN-DanteController-4.1.x-v1.0.pdf)

## <span id="page-9-3"></span>2.2.1. Puesta en marcha

1. Conecte las señales de audio analógicas a los dispositivos de emisión y recepción según sus necesidades.

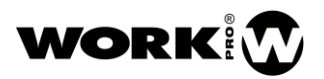

- 2. Conecte los dispositivos mediante cables Cat5e o superior a la red local (LAN). Recuerde que si no hace uso de switches PoE tendrá que alimentar los dispositivos con una fuente externa.
- 3. Realice el ruteado de señal a través de la aplicación Dante Controller.

## <span id="page-10-0"></span>2.2.2. Uso de Dante Controller

Cuando abra Dante Controller se encontrará con la vista de "Routing". En la parte superior aparecerán los dispositivos que pueden actuar como transmisores y la parte izquierda aquellos que pueden actuar como receptores.

Para ver los canales de cada dispositivo haga click sobre el símbolo + situado junto a cada dispositivo.

Para hacer el ruteado de señales únicamente tendrá que hacer click en la intersección entre emisor y receptor. Una vez se ha realizado el ruteado el símbolo **a aparecerá en** la intersección.

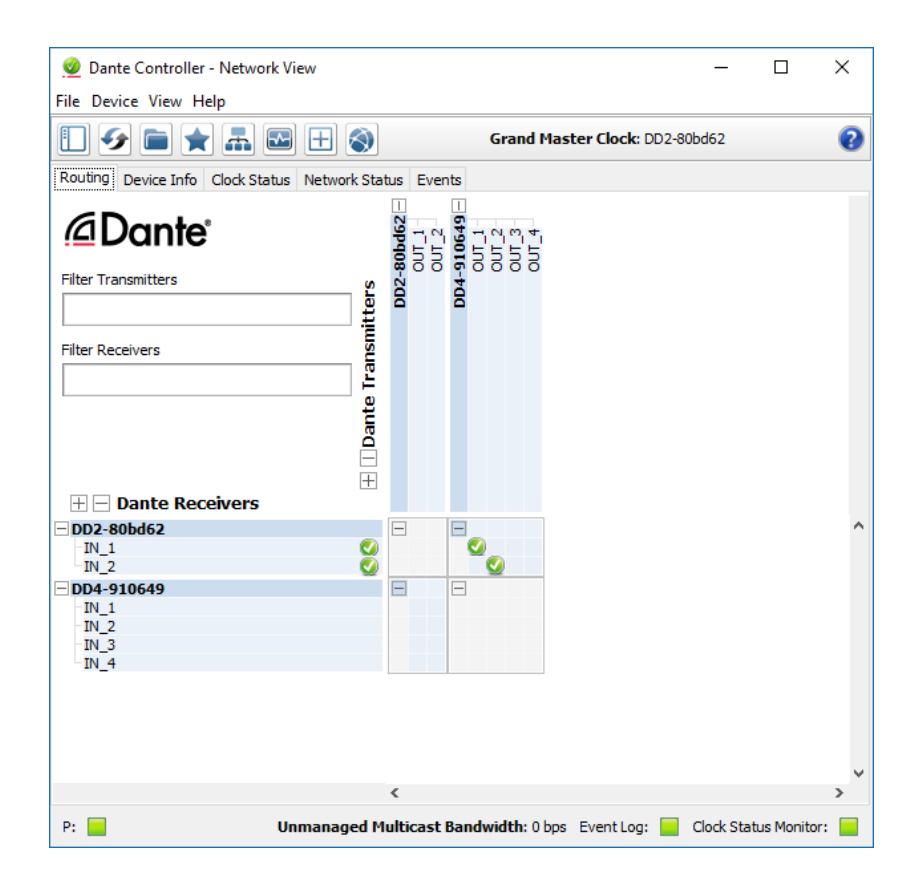

## <span id="page-11-0"></span>2.2.3. Configuración a nivel de red

#### IP automática

Por defecto, los dispositivos DD2/DD4 vienen con la opción de IP automática seleccionada. Esto quiere decir que, si dispone de un servidor DHCP en su red local, este repartirá IPs a todos los dispositivos con la opción de IP automática habilitada, incluido su PC. En el caso de no disponer de un servidor DHCP los dispositivos se autoasignarán una IP perteneciente la subred 169.254.0.0.

Para activar la opción de IP automática es su PC Windows diríjase al Centro de Redes y Recursos compartidos/Conexión: Ethernet/ Propiedades del Protocolo de Internet 4 (TCP/IPv4) y configure la dirección IP de su PC como automática.

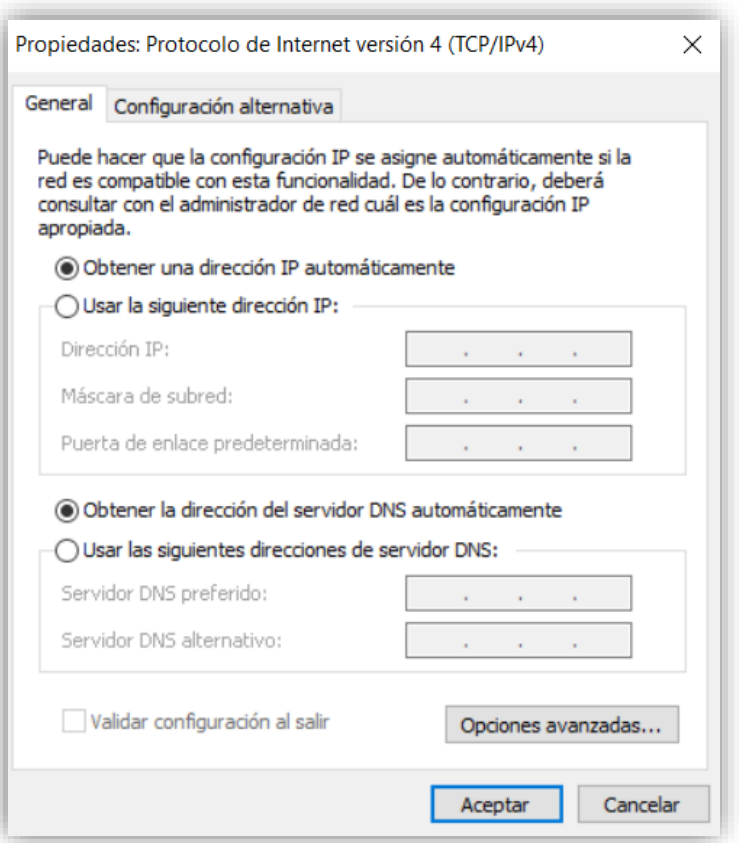

## IP estática

Por otro lado, los dispositivos DD2/DD4 también ofrecen la posibilidad de trabajar con IP estática. Para seleccionar este modo de dirección IP, teniendo su PC en la misma subred que los dispositivos, y a través de Dante Controller haga doble click en el dispositivo a modificar en la ventana de "Routing". En la ventana emergente "Device View" diríjase a "Network Config" y seleccione "Manually configure IP Address", rellene los campos oportunos.

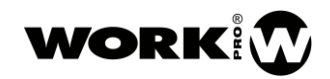

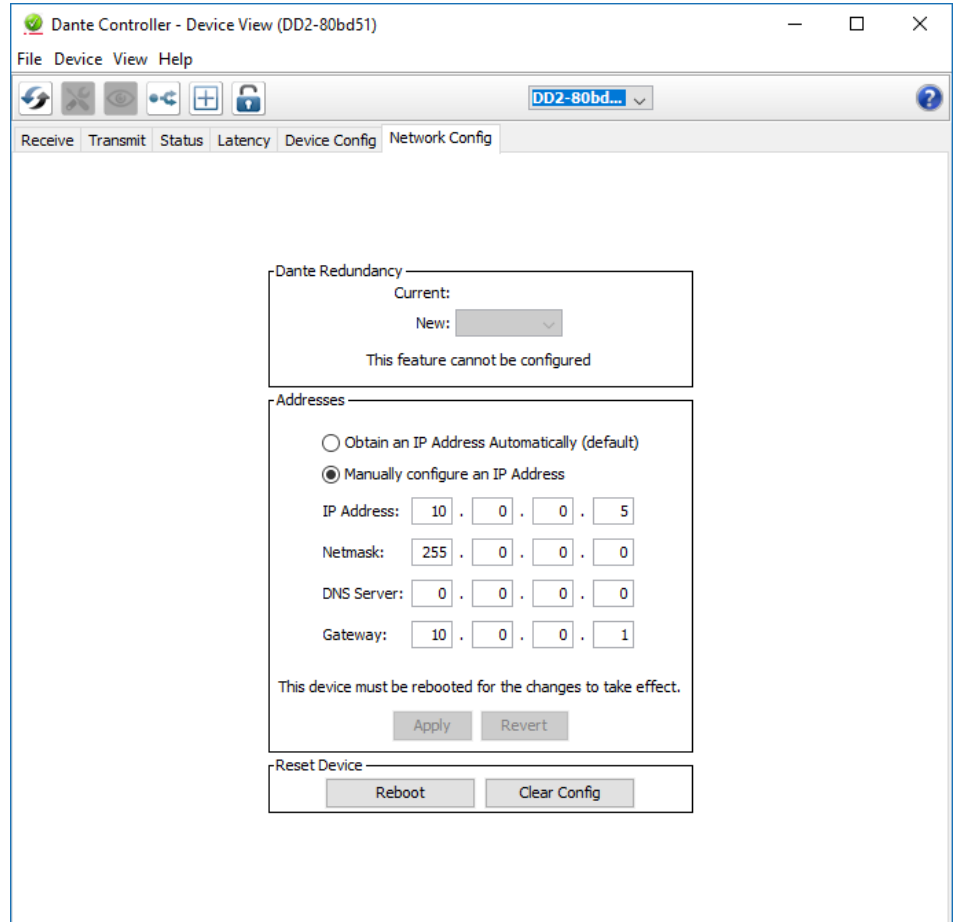

Aplique y reinicie el dispositivo para que los cambios se hagan efectivos.

Para cambiar la dirección de su PC (Windows) a estática diríjase al Centro de Redes y Recursos compartidos/Conexión: Ethernet/ Propiedades del Protocolo de Internet 4 (TCP/IPv4) y configure la IP estática de su PC.

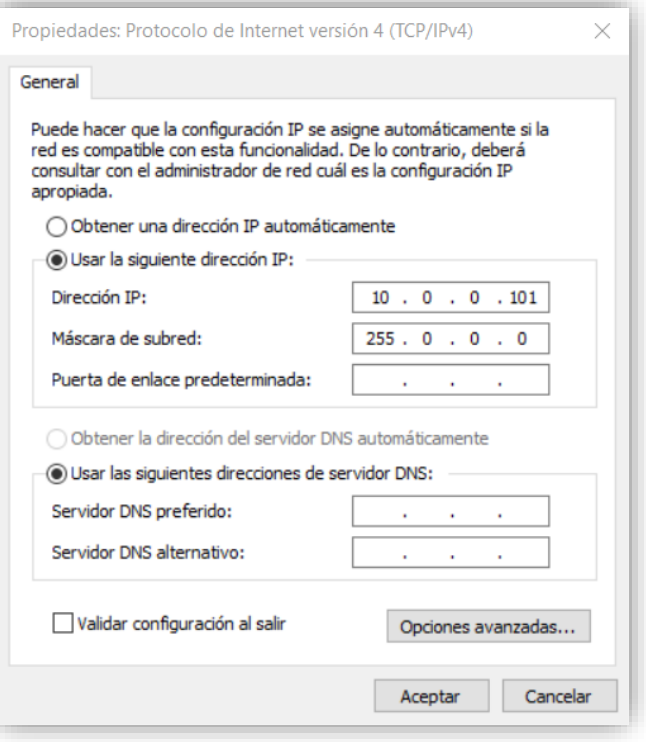

## <span id="page-14-0"></span>2.3. Accesorios

Los dispositivos DD2/DD4 incluyen una serie se accesorios para su montaje sobre pared.

- Dos Alas de montaje sobre pared.
- 4 tornillos
- Barra pasante de unión de más de un dispositivo.

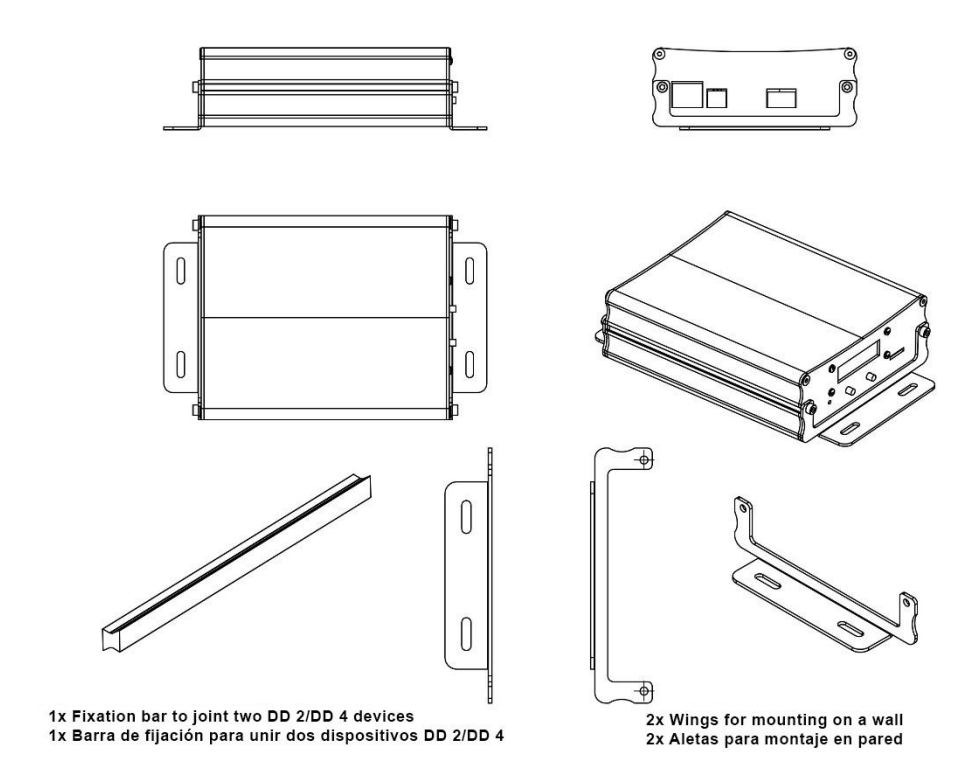

- Opcional –

## BL AR 19

Accesorio de fijación para rack standard 19" de 1 HU para alojar hasta 4 dispositivos DD2/DD4.

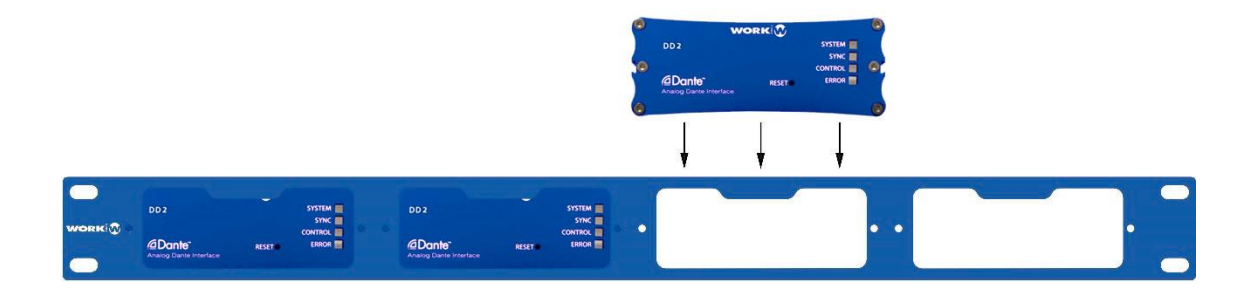

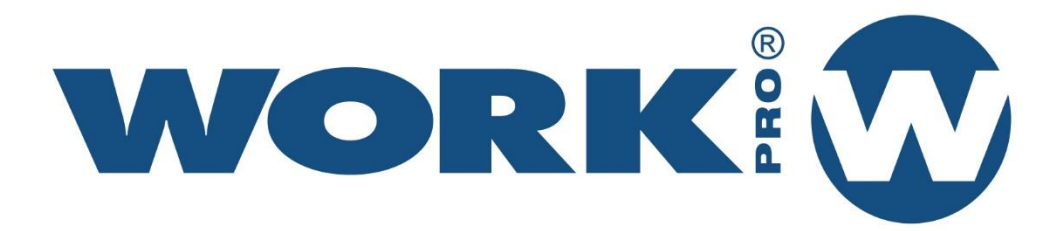

Av. Saler nº 14 Polígono. Ind. L'Alteró. Silla 46460 VALENCIA-SPAIN Tel: +34 96 121 63 01 www.workpro.es